# **Welcome to Anzio Lite**

(Version 11.0)

## **I. Product Description**

Anzio Lite is a restricted version of our ANZIO family of terminal emulation products, which cover DOS, Windows, and Macintosh, communicating via serial, TCP/IP, and various redirectors.

Anzio Lite is for the Windows environment, and works on Windows 3.1, Windows for Workgroups, Windows NT, and Windows 95. It also works on OS/2, if Windows support is installed.

**New in 11.0**: **Zmodem** support, capture to printer, work with **Internet Explorer**, information on which Winsock you're using, answerback, and several new terminal options.

**New in 10.9d:** Anzio Lite has mouse-to-host capability just like in "xterm". See README.TXT for more information.

**New in 10.9**: Anzio Lite will now work with a SOCKS firewall. See the online help for more information. Also, Anzio Lite will now let you turn on/off "Low-level Print", which is appropriate if the passthrough print stream contains escape codes. And finally, improvements have been made in Wyse emulation, particularly regarding host programming of special keys.

When Anzio Lite connects to a host via TCP/IP, it can be described as a **Winsock Telnet Client**. This approach requires that a WINSOCK.DLL be accessible. A WINSOCK is **not included** with Anzio Lite. It has been tested with WINSOCKs from Trumpet, Microsoft, Novell, Wollongong, and Chameleon.

Anzio Lite is designed with a feature set that includes the most commonly needed functions for a basic educational, home, or corporate telnet session. Features include:

- VT100/220 emulation plus color
- SCO and ATT console emulation
- Wyse 50/60, Adds Viewpoint emulation
- Pass-through print
- Sizable font, with window size following font
- Ability to zoom screen
- Option to auto-connect to a certain host
- Screen scrollback
- Copy and Paste
- Automatic Kermit download
- Zmodem file transfer
- Can be restricted by administrator (see below)

Anzio Lite supports the following options that are part of the telnet protocol (when connected via TCP/IP):

- Echo on/off
- Send terminal type to host (user can also set a terminal type string)
- Window size notification

Of course, everyone claims user friendliness, and so do we. Anzio Lite is small, quick to setup, and easy to use.

**Commercial versions** of the ANZIO family include products for DOS as well as Windows, and serial as well as TCP/IP. Commercial versions also include:

- Print Wizard, which automatically handles different kinds of passthrough print
- HTML-like control of printer output
- User-defined macros
- Scripting language
- Control from host
- Greater configurability
- File transfer
- Background Bitmap, including text-over-forms
- Commercial level support
	- ...and much more

For commercial version pricing and other information, refer to our home page, or contact us by one of the methods below.

# **II. Licensing**

The downloadable version of Anzio Lite is for **evaluation purposes only**. It contains some "nagging" features: 1) A 15-second opening screen; 2) a 60-minute timeout; and 3) a reminder added to each page you print. If you use Anzio Lite beyond a reasonable evaluation period, you are expected to register. Registration gets you the latest release of the software, in a version that does not have the nagging features.

The license fee on Anzio Lite is **\$25 per unit**, with discounts starting at 50 units, as below (all prices are in US dollars, and include shipment via e-mail or domestic first class):

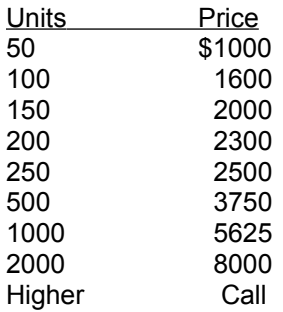

Note also that a purchase of 50 or more units of Anzio Lite will also include one license to AnzioWin, the commercial version. That way, you can do various configuration procedures with AnzioWin, and use the resulting files with your Lite versions.

To register, send appropriate info to Rasmussen Software, at the address below, along with payment. VISA, Mastercard, and American Express, as well as government purchase orders, are also accepted. Anzio Lite can print its own order form, from the startup countdown box, or use the one found in 'license.wri'.

### **III. Installation and Use**

*Note: The unregistered Anzio Lite program has a file name of ANZIOSCL.EXE. The registered version has a file name of ANZIOSCR.EXE. References below may need to be adjusted.*

If you have downloaded Anzio Lite, as ANZIOSCL.EXE, simply execute that program from Windows. Nothing else is needed to run the program (other than perhaps WINSOCK, as above). If you have downloaded a version encoded as a ZIP file, use PKUNZIP to unpack it. It does NOT spread into subdirectories, so your PKUNZIP command can be as simple as possible.

If you are installing a registered version from a diskette, run the SETUP.EXE program on the diskette.

The first thing you will need to understand is the method of connection to the host. The most likely options are TCP/IP and serial. TCP/IP is intrinsically a network connection, but confusion is introduced by the fact that sometimes the TCP/IP network operates over a serial port, using the PPP or SLIP protocol. If you are unsure of your connection method, check with your service provider or system administrator, or see the file "beginner.txt" contained on our web site.

You will need to know what terminal type to emulate (if in doubt, use VT220). If you are connecting via serial, you will need to know port number, baud rate, data bits, and parity. If you are connecting via a network, you will need to know the host name or IP address.

On startup, the program will ask these basic questions. Whenever you exit the program, if parameters have been changed (or newly entered), the parameters will be stored in a file for reuse the next time Anzio Lite is run. The default name for this file is ANZIOWIN.DEF, in the same directory as the program. Note that this file can be copied to other PCs as an initial setup.

### **Network Host Name and Connection Options**

The Options:Network submenu has four items affecting network operation.

Host name: Brings up a box that lets you specify the host name or IP address. Changing this entry will cause the program to disconnect from one host and attempt to connect to another. Note that a "port" for the telnet session can be specified at the end of the host name or IP, separated by a colon.

It is also possible to specify a host name on startup, with command-line parameters, such as:

 anzioscl /h:myhost (replace "myhost" with your host name).

- Reconnect: This item governs how the program behaves if the other end of the connection terminates, such as in Unix when you type "exit" at the first shell level. If Reconnect is on, Anzio Lite will immediately issue a new connection request, resulting in a new login prompt. If Reconnect is off, Anzio Lite will terminate.
- Auto-connect on startup: If this item is checked the program will always issue a "connect" when it starts up. This is especially handy if you always connect to the same host.
- SOCKS Host: Prompts for the name of a SOCKS firewall server.

### **Calling Anzio Lite from your Web Browser**

You can connect Anzio Lite to your web browser, so that when you select an item that needs telnet access, Anzio Lite will be invoked.

Find the place in your browser where the telnet application is specified. In Netscape, it's in Options:Preferences, under Applications and Directories (other browsers, you'll have to experiment). In that slot, put in the full path name of Anzio Lite, then a space, then "/h:", such as: c:\anzio\anzioscl.exe /h:

When your browser invokes Anzio Lite, it should append the host designation to the information above.

Beyond these things, Anzio Lite's operation should be obvious. Questions can be e-mailed as below.

### **Terminal Type and Keys Files**

On first startup, Anzio will ask you for a terminal type (select "VT220" if in doubt). Anzio will then attempt to read the appropriate keymap file.

To change emulation type, select Communicate:Terminal type from the menu. You may also wish to load a different keymap file, in order to define function keys and some other special keys. Select File:Read keys, and pick the correct keymap file. Then quit from Anzio (saving everything) and restart it - this will ensure that you start a new connection to your host. If you are NOT connecting via TCP/IP, you will have to tell your host system that you have a different kind of terminal now (see below).

Note that there are several variations available for VT220 key mapping. See the Help file for more information.

The Lite version of Anzio does NOT give you the ability to modify keymap files. For that, you will need the Commercial version.

### **Specifying TERM Type to the Host**

Anzio Lite has two ways of telling the host system know what kind of terminal it is emulating.

The first method makes use of a standard option in the telnet negotiation (TCP/IP only), which is supported by many host systems. After the host system and Anzio agree that Anzio can send a terminal type, Anzio does so. In most systems this value is passed on to the TERM environment variable. The value that Anzio passes can be set up in the menu item Communicate:TERM name. If there is nothing there, Anzio will send the name as it appears in the Communicate:Terminal Type menu item.

The second method involves responding to escape sequences from the host. Typically, the host will send out one or more escape sequences that trigger responses in various terminals. Depending on what Terminal Type Anzio is set for, it will respond with a certain sequence. Details can be found in the History of Changes.

If neither method applies (or works) in your case, you will have to manually tell your host system what your TERM type is. Check with your host system administrator.

### **IV. Restricting Anzio Lite**

We have had requests from some administrators to allow them to "cripple" Anzio Lite, for use in an environment with non-technical users. In response, we have worked out some tricks. You can do them yourself, or we can customize the program for you for a small fee.

As a Windows program, Anzio Lite has "resources" that are accessible with a resource editor, such as those available from Microsoft and Borland. To restrict Anzio Lite, simply delete certain menu items in (a copy of) the ANZIOSCL.EXE. So for instance, if you don't want the users to be able to change the host name, simply delete that menu item. You may also delete entire menu columns.

Note that you can not simple gray or disable an item, as it will be dynamically reenabled during operation.

Several special enhancements have been made that are affected by menu item removal:

1. If you remove the Communicate:Network:Host name item, and Anzio fails to connect to a host specified either in the .DEF file or in the command line, Anzio will quit (instead of asking for a new host name).

2. If you delete the menu item "Save defaults", the program will NOT prompt the user to save on exit. This way, the user can mess things up but not save them, and operation will revert to normal on the next startup.

3. If you delete the "File:Quit" menu item, Anzio Lite will not quit in response to a Window Close event triggered from the system menu or the window close button on the title bar. This means you can make Anzio very difficult to exit from, except by closing the network connection from the host end. Besides removing the menu item, remove the 'alt-x' and 'alt-X' accelerators, and attach a do-nothing macro to the 'alt-x' key as follows:

define <alt-x> {}

### **V. Troubleshooting**

Several things can go wrong with Anzio Lite, but of course they're all someone else's fault. Some issues are listed below. Note, though, that Anzio Lite does have a **Help file**, which has an entry for every menu item.

### **Multiple WINSOCKs:**

If you are connecting via TCP/IP, and you have more than one copy of WINSOCK.DLL on your system, that is a recipe for trouble. Note that Anzio Lite now has a menu item, in the Help menu, called "About Winsock". This brings up a dialog box that gives you information about the WINSOCK that Anzio is finding and using.

### **Novell LAN WP:**

Novell's LAN WorkPlace (LWP) includes a WINSOCK.DLL, which its installer places correctly in the \WINDOWS directory. However, there in an additional module, NOVASYNC.EXE, which WINSOCK calls, which is erroneously placed in the LWP program directory, normally \NET\BIN. If \NET\BIN is not in your PATH, then WINSOCK can't find NOVASYNC, and AnzioSoc won't run.

To solve this problem, copy NOVASYNC.EXE into your \WINDOWS (or \WINDOWS\SYSTEM) directory.

### **Netcom's NetCruiser**

This product includes a WINSOCK.DLL which is NOT a complete implementation, and so it will not work with Anzio Lite.

### **VI. The Background of Anzio**

Rasmussen Software has been providing terminal emulation solutions since before there was an IBM PC. Our original market was users of NCR minicomputers. At various points, we have had products that ran under HDOS, CP/M, CP/M-86, MSDOS, and Windows, on a wide variety of hardware platforms.

The name "Anzio" was originally an acronym for "An NCR-Zenith Input Output program", because it ran on a Heathkit (Zenith) Z-80 computer. For you history buffs, yes there was a battle at the town of Anzio, Italy, in World War II. There was also a John Wayne movie of the same name. But really, we just liked the acronym.

### **VII. History of Changes**

Change history information is now stored in the README.TXT file.

### **VIII. To Order**

You should have a file named "license.wri", containing a registration form. Open that file, fill out the form, and fax it or e-mail it as below. This will ensure that we have all the information we need.

Or, click the button "Print Order Form" on Anzio Lite's opening screen. Fill in the generated form and send it to us.

You will receive a new "registered" version of Anzio Lite. The software can be either mailed or emailed to you, as indicated on the form.

# **IX. Contacting Rasmussen Software**

Anzio Lite is produced by Rasmussen Software, in Portland, Oregon, USA. We can be reached as follows:

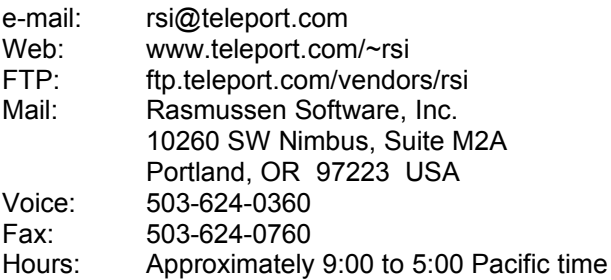